# **06** 保护功能说明

# **05** 正常开机过程

警告!此电调油门固化,不能校准油门行程。 警告!本电调有PWM和CAN两种油门模式,设置哪种油门模式优先,则另一种作为备份。出厂默认PWM油门模式,如需默认为CAN油门模式,请联系好盈提供配置文件。

> 上电后电机无法启动 上电后电机无法启动 上电电压低于18V 上电电压高于65V 空中电机停转或者重启

电机自检时没有声音,电机能转动

电机无法正常启动,伴随"咔咔"的抖动

- ③ USB-TTL模块--->DataLink数据盒子,TTL-USB的 TX接Datalink的RX,TTL-USB的 RX接Datalink的TX。 2) 软件获取
- 上位机软件及配置文件可在购买处获取,好盈官网、好盈销售、好盈售后获取。 3) 操作

先选择"扫描"按键,再给电调通电。 │ ● │ 待页面的通道上有打钩提示后,选择

"哔哔哔…"的急促单音

"哔、哔、哔、......"(每个间隔1秒)

"哔哔、哔哔"(间隔1秒) "哔哔、哔哔"(间隔1秒)

自检无提示音,电机能旋转

自检无提示音,电机不能旋转z

在目标角度的基础上

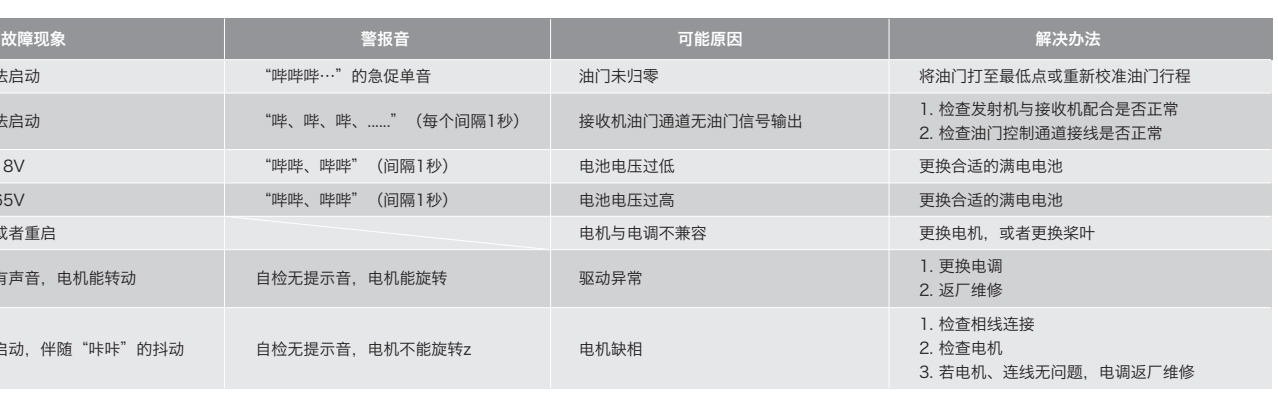

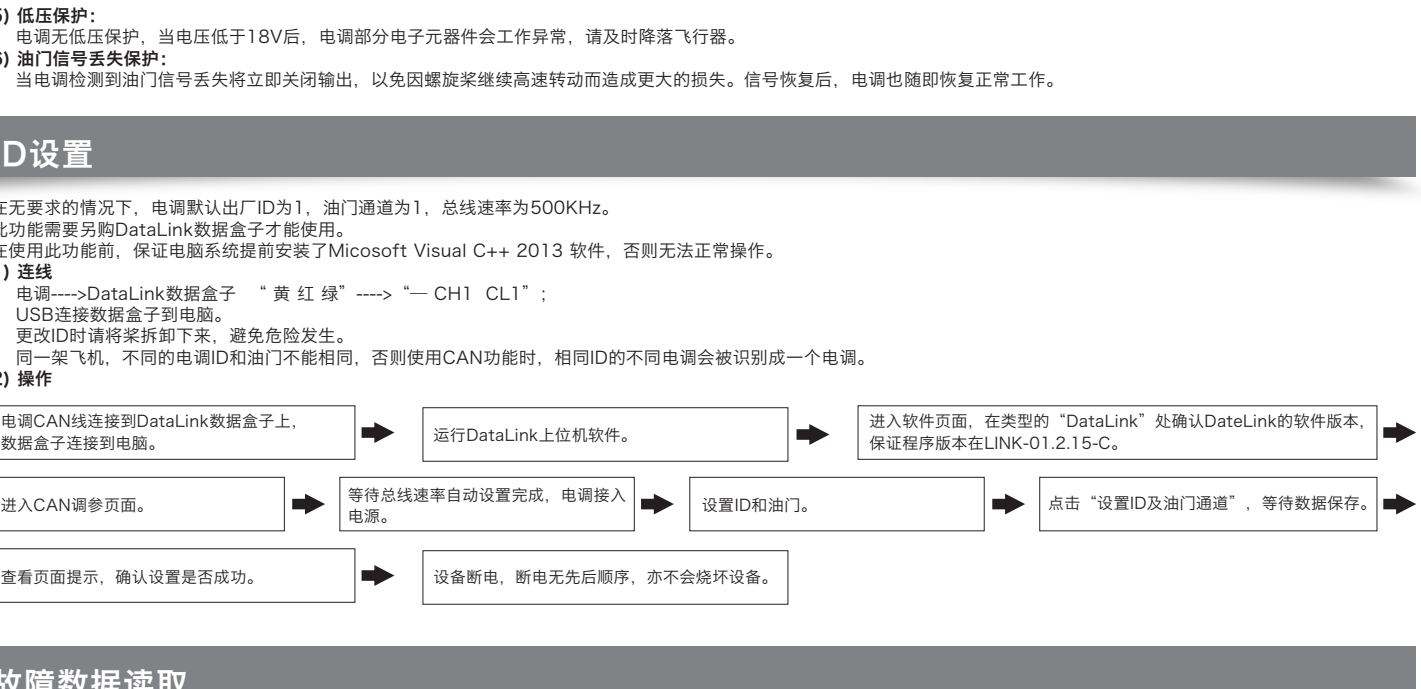

DataLink数据盒子固件版本要求:LINK-01.2.15-C或更高版本; 串口助手要求:USB转TTL协议; DataLink上位机软件要求:故障存储版。可在官网、微信公众号或者售后获取。

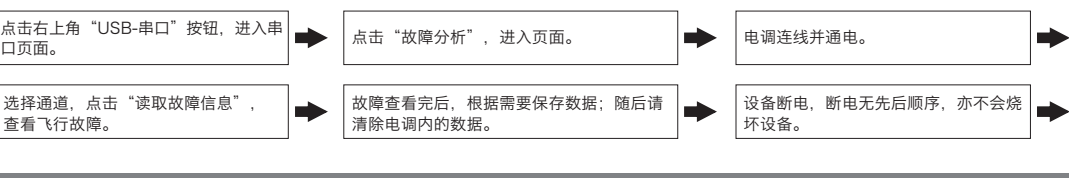

此功能需使用DataLink数据盒子,升级包专用DataLink软件,USB数据线。DataLink数据盒子版本要求,LINK-01.2.15-C或更高版本;DataLink软件可在好盈官网、经销商、好

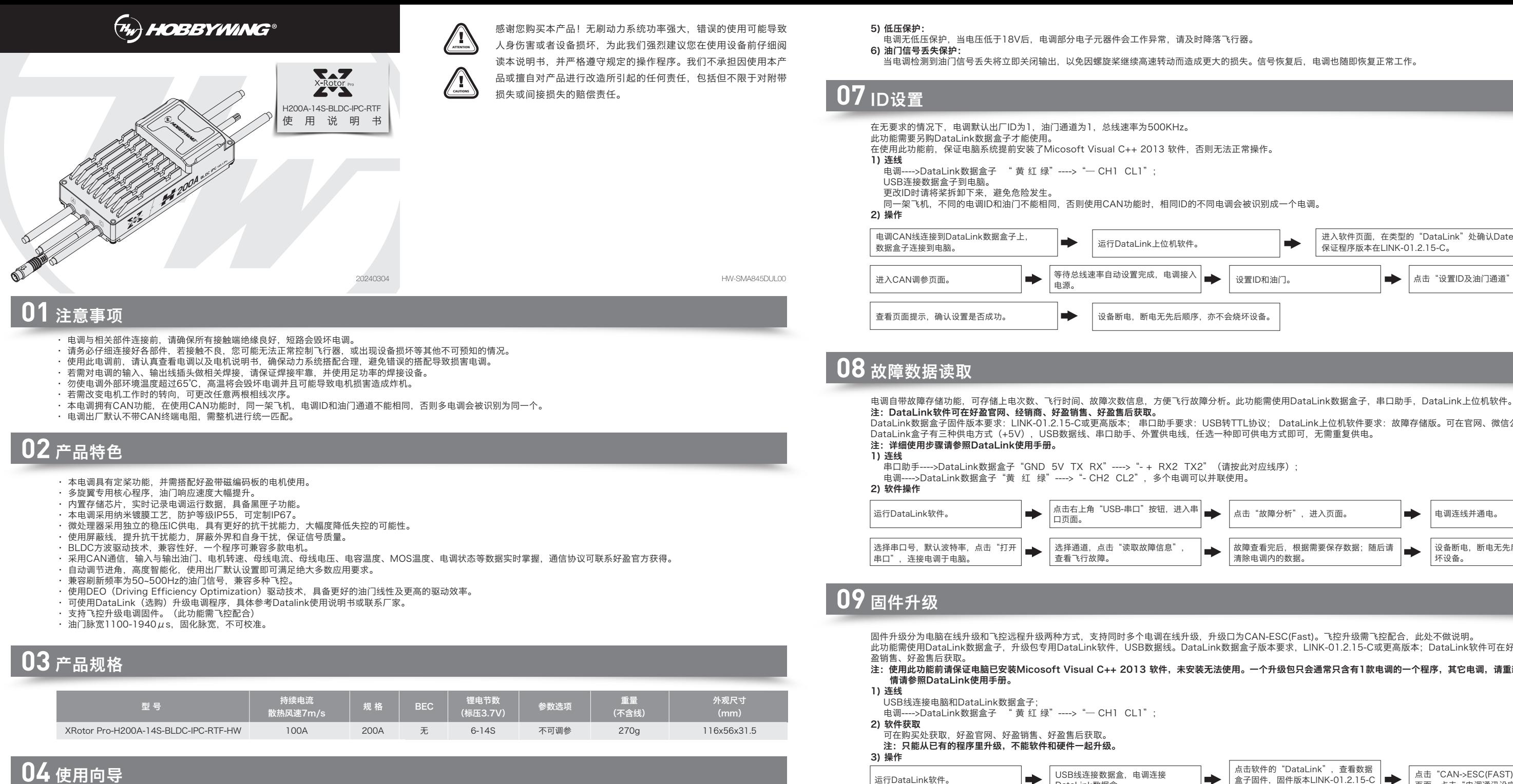

此功能需使用DataLink数据盒子,专用DataLink上位机软件,专用参数配置文件,USB-TTL模块。 注: USB-TTL模块请确认已经正确安装好驱动; DataLink数据盒子版本要求, LINK-01.2.15-C或更高版本; 使用此功能前请保证电脑已安装Micosoft Visual C++ 2013 软

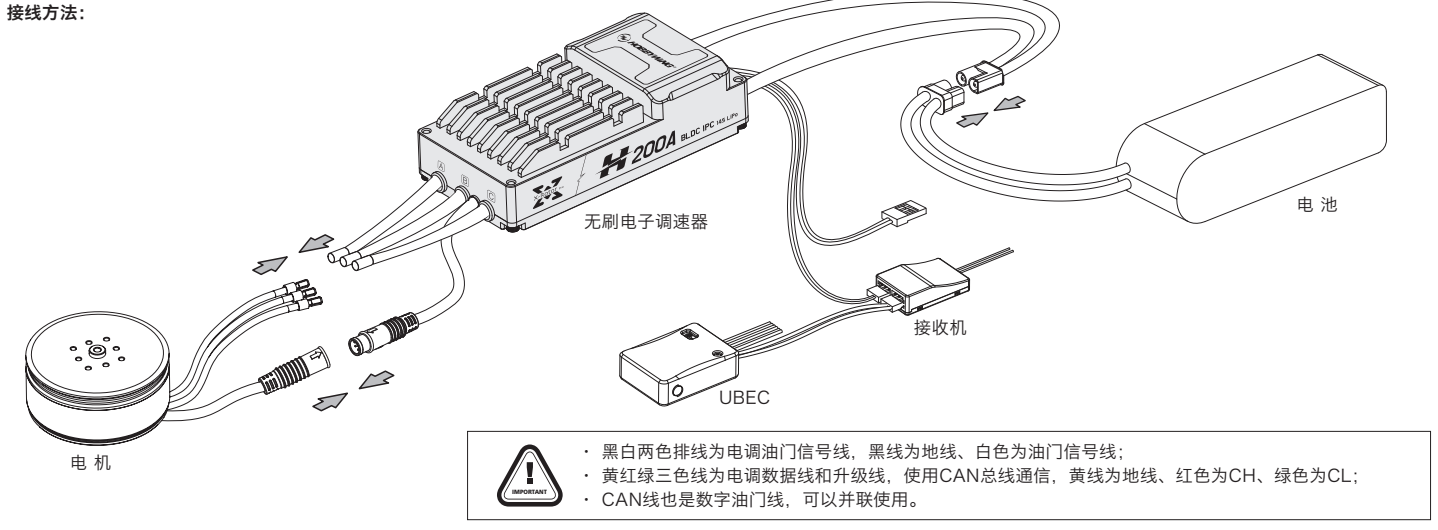

注:使用此功能前请保证电脑已安装Micosoft Visual C++ 2013 软件,未安装无法使用。一个升级包只会通常只含有1款电调的一个程序,其它电调,请重新获取新的升级包。详

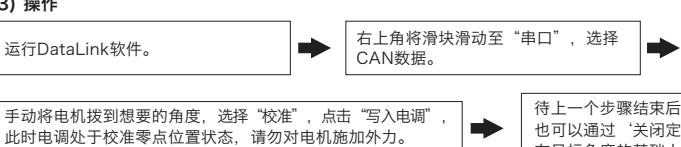

**10** 常见故障及提示音说明

开启遥控器,将油门摇杆打到最低点。

# 将系统接上电池,马达发出鸣叫"♪123",表示动力系统准备就绪,自检结束,随时可以起飞。

### 本电调专为行业无人机设计,无低压保护、无过温保护。

- 1) 启动保护: 当加大油门后两秒内未能正常启动马达,电调将关闭动力输出,油门摇杆需再次置于最低点后才可以重新启动。(出现这种情况的原因可能有:电调和马达连线接触不良或有个别 输出线断开、电机堵转、螺旋桨被阻挡等)。 2) 堵转保护:
- 。<br>当电调检测到电机发生堵转时,2秒后电调会彻底关闭输出并重复尝试重启电机,如果电机重新启动失败,请仔细排查故障,并重新上电后才能恢复动力输出。 3) 电流保护:
- 当瞬间电流异常并超过780A时,电调会关闭输出并一直尝试重启电机,若使电机多次重启失败,重新上电后可恢复正常。
- 4) 过温警告 当MOS温度高于110°C或者电容温度大于100°C时,会通过数据接口向外发送过温故障信息。当电调报过温故障时,如果温度继续上升,可能导致电子元器件损坏,请及时降 落飞行器或者减少油门输出。

警示音说明

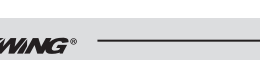

。<br>手动将电机

DataLink数据盒。

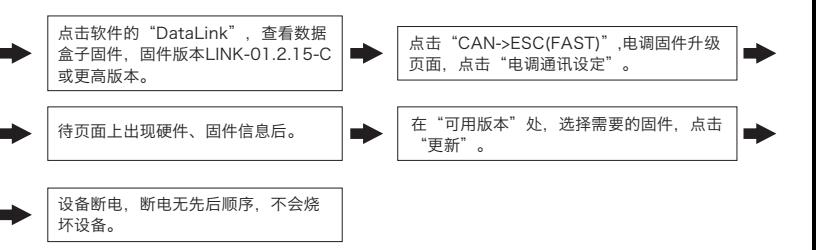

等待升级完成,若升级失败,请重复前

部分操作。

升级完成后,请再次扫描,确认程序

升级成功。

**11** 定桨功能使用说明

件,未安装无法使用。详情请参照DataLink使用手册。

1) 连线

USB-TTL模块连接电脑和DataLink数据盒子;

 ① 电调三相线连接电机(无线序),6pin接头正确连接电机磁编码板 ② 电调CAN信号线---->DataLink数据盒子 " 黄 红 绿"---->"— CH1 CL1";

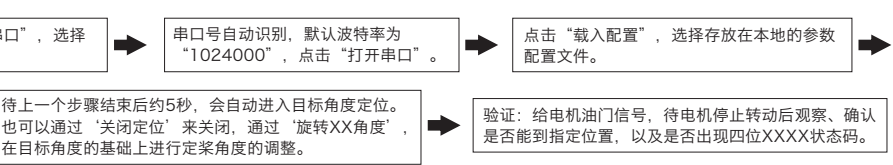